# Voyager Focus UC

Bedienungsanleitung

plantronics.

#### Inhalt

```
Überblick 3
  Headset 3
  Ladestation 4
  USB-Bluetooth-Adapter 4
Verbinden und Paaren 5
  Verbinden mit dem PC 5
  Konfiguration des USB-Adapters 5
  Paarung mit einem mobilen Gerät 5
  Erneute Paarung mit USB-Adapter 6
Anpassen und Aufladen 7
  Beidseitig tragbar 7
  Laden des Headsets 7
  Akkustand des Headsets überprüfen 7
Download der Software 9
Grundmerkmale 10
  Anrufe tätigen/annehmen/beenden 10
  Stummschaltung aktivieren/deaktivieren 11
  Stummschaltungserinnerung* 11
  OpenMic 11
  Lautstärke 11
  Musik abspielen oder pausieren 11
  Titelauswahl 11
  Sensoren verwenden 11
  ANC 12
Weitere Merkmale: 13
  DeepSleep-Modus 13
  Anrufe von einem zweiten Gerät annehmen 13
Lieferumfang 14
  Zubehör 14
Fehlerbehebung 15
Hilfe 16
```
# <span id="page-2-0"></span>Überblick

Headset

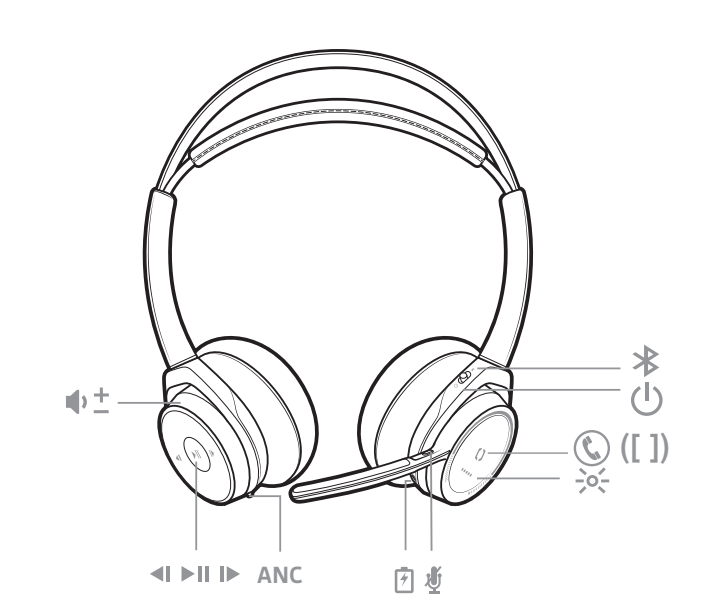

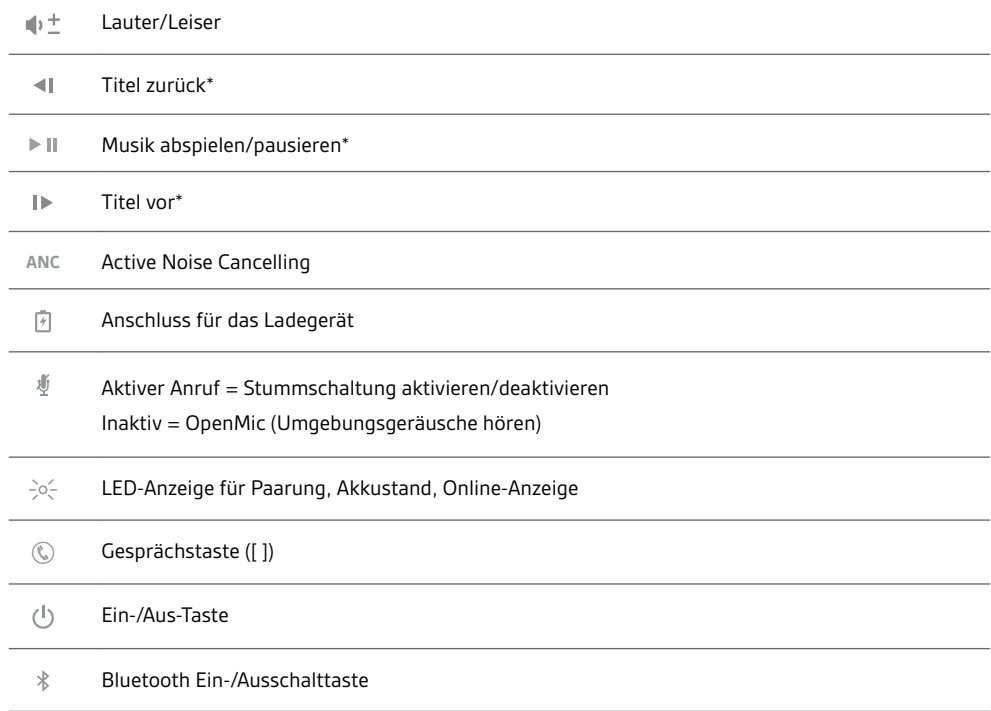

**HINWEIS** *\*Funktionen können je nach Anwendung variieren. Kann nicht mit webbasierten Anwendungen verwendet werden.*

<span id="page-3-0"></span>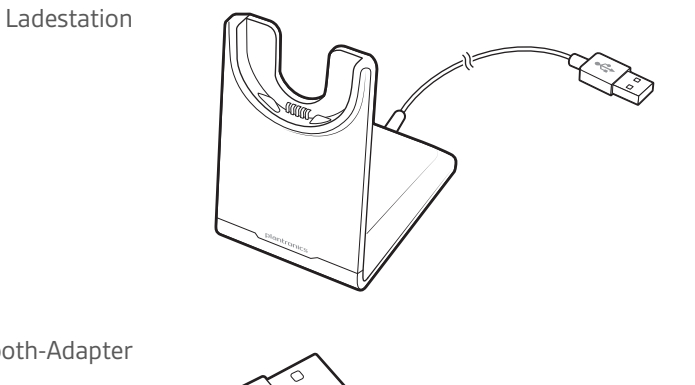

USB-Bluetoo

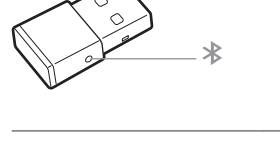

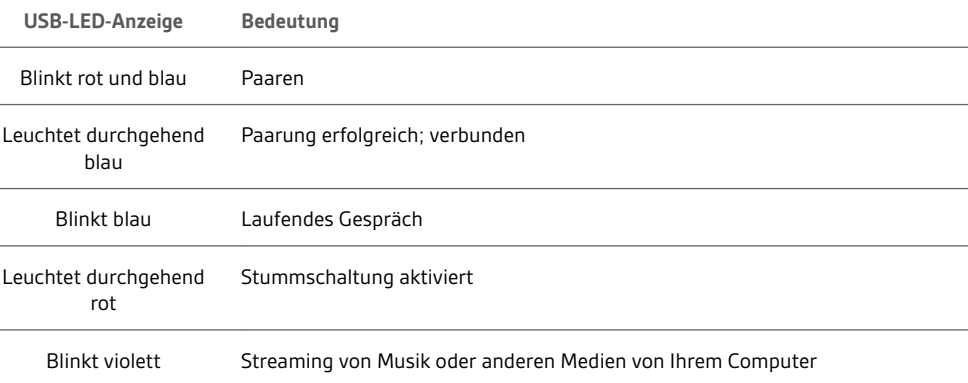

#### <span id="page-4-0"></span>Verbinden und Paaren

Verbinden mit dem PC

Ihr Bluetooth-USB-Adapter ist werkseitig mit Ihrem Headset gepaart.

**1** Stecken Sie den USB-Bluetooth-Adapter direkt in den USB-Anschluss an Ihrem Laptop oder PC ein.

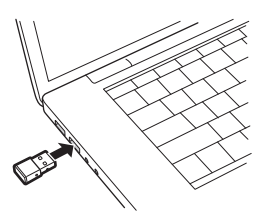

- **2** Sobald die Verbindung erfolgreich hergestellt wurde, hören Sie die Sprachansage "Pairing Successful" (Paarung erfolgreich) und die LED-Anzeige des USB-Adapters leuchtet durchgehend blau.
- **3 OPTIONAL: Anrufsteuerung über Headset** Um Steuerungsfunktionen des Headsets (Anruf annehmen/beenden und Stummschaltung) zu nutzen, ist für manche Softphones die Installation von Plantronics Hub für Windows und Mac [\(plantronics.com/software\)](http://www.plantronics.com/software) erforderlich. **HINWEIS** *Mit der Plantronics Hub Software können Sie außerdem die Funktionen des Headsets durch erweiterte Einstellungen und Optionen anpassen.*

Konfiguration des USB-Adapters Ihr Hi-Fi-USB-Bluetooth-Adapter kann sofort zum Annehmen von Anrufen verwendet werden. Für die Wiedergabe von Musik müssen Sie Ihren USB-Bluetooth-Adapter konfigurieren.

Windows

- **1** Um den USB-Bluetooth-Adapter für die Musikwiedergabe zu konfigurieren, gehen Sie zu Start Menu (Startmenü) > Control Panel (Systemsteuerung) > Sound (Audio) > Registerkarte "Playback" (Wiedergabe). Wählen Sie **Plantronics BT600** als Standardgerät und klicken Sie OK.
- **2** Um die Musikwiedergabe zu unterbrechen und Anrufe entgegenzunehmen oder zu tätigen, gehen Sie zu Start menu (Startmenü) > Control Panel (Systemsteuerung) > Sound (Audio) > Communications tab (Registerkarte Kommunikation) und wählen Sie die gewünschte Einstellung. Mac
- **1** Um den USB-Bluetooth-Adapter zu konfigurieren, gehen Sie zu Apple menu (Apple Menü) > System Preferences (Systemeinstellungen) > Sound (Audio). Wählen Sie auf den Registerkarten Input (Eingabe) und Output (Ausgabe) jeweils **Plantronics BT600**.
- Paarung mit einem mobilen Gerät
- **1** Um den Paarungsmodus Ihres Headsets zu aktivieren, schieben Sie die Ein-/Aus-Taste Richtung Bluetooth-Symbol und halten Sie sie gedrückt, bis Sie die Sprachansage "Pairing" (Paarung) hören und die LED-Anzeige des Headsets rot und blau blinkt.

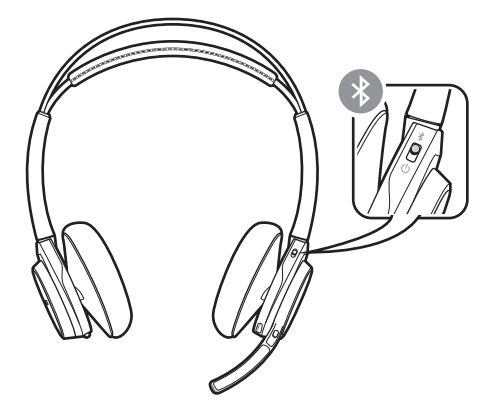

- **2** Aktivieren Sie Bluetooth auf Ihrem Smartphone und suchen Sie darüber nach neuen Geräten.
- **iPhone**Einstellungen > Bluetooth > Ein\*
- <span id="page-5-0"></span>• **Android**Einstellungen > Bluetooth:Ein > Scan for devices (Nach Geräten suchen)\* **HINWEIS** *\*Menü kann je nach Gerät unterschiedlich aufgebaut sein.* **3** Wählen Sie "PLT\_Focus". Geben Sie wenn nötig viermal die Null (0000) als Passkey ein oder akzeptieren Sie die Verbindung. Nach erfolgreicher Verbindung hören Sie "Pairing Successful" (Paarung erfolgreich) und die LED-Anzeige am Headset hört auf zu blinken. **HINWEIS** *Sie können Ihr Headset mit bis zu 8 Geräten paaren, jedoch nur 2 Verbindungen parallel aufrechterhalten. Dies schließt den USB-Bluetooth-Adapter mit ein.* **1** Schließen Sie den Hi-Fi-USB-Bluetooth-Adapter an Ihren Laptop oder PC an und warten Sie, bis Ihr PC das Gerät erkennt. **2** Versetzen Sie Ihre Kopfhörer in den Paarungsmodus. **3** Versetzen Sie den USB-Bluetooth-Adapter in den Paarungsmodus, indem Sie die Paarungstaste Erneute Paarung mit USB-Adapter
	- vorsichtig mit einem Stift oder einer Büroklammer gedrückt halten, bis der USB-Bluetooth-Adapter rot und blau blinkt.

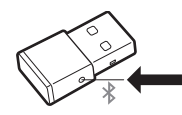

Sobald die Verbindung erfolgreich hergestellt wurde, hören Sie die Sprachansage "Pairing Successful" (Paarung erfolgreich) und die LED-Anzeige des Adapters leuchtet durchgehend blau.

#### <span id="page-6-0"></span>Anpassen und Aufladen

Beidseitig tragbar

Die Positionierung des Mikrofons können Sie verändern, indem Sie den Mikrofonarm nach oben und zur Seite drehen. Stellen Sie den Mikrofonarm so ein, dass er auf Ihren Mundwinkel ausgerichtet ist.

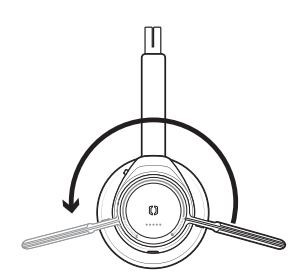

**TIPP** *Ihr Headset erkennt, wenn Sie den Mikrofonarm von einer Seite auf die andere wechseln, und passt die Audio- und Steuerungseinstellungen der jeweiligen Seite an.*

Laden des Headsets

**WICHTIG** *Laden Sie das Headset vor der Nutzung komplett auf, um die Genauigkeit der Sprechzeitenansage zu verbessern.*

Sie können Ihr Headset über die Ladestation oder ein Mikro-USB-Kabel aufladen. Beim Laden leuchtet die LED-Anzeige des Headsets auf. Es dauert bis zu 2 Stunden, bis Ihr Headset vollständig geladen ist. Die LED-Anzeige erlischt, wenn der Ladevorgang abgeschlossen ist. **HINWEIS** *Sowohl Ladestation als auch Mikro-USB-Kabel können entweder an einen Computer oder einen Steckdosenadapter angeschlossen werden. Der Computeranschluss muss lediglich zum Aktualisieren von Firmware genutzt werden.*

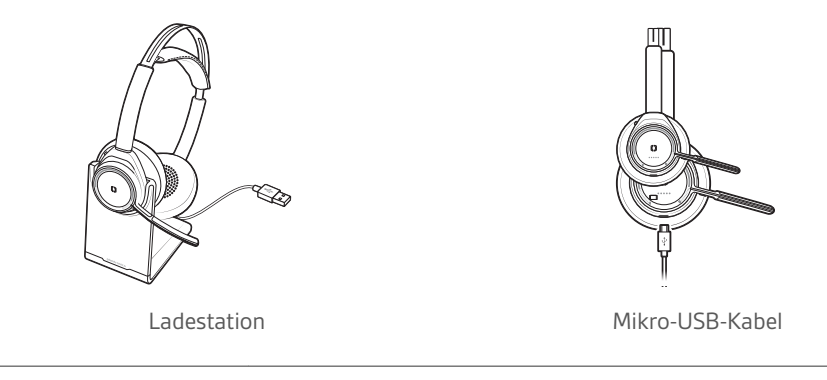

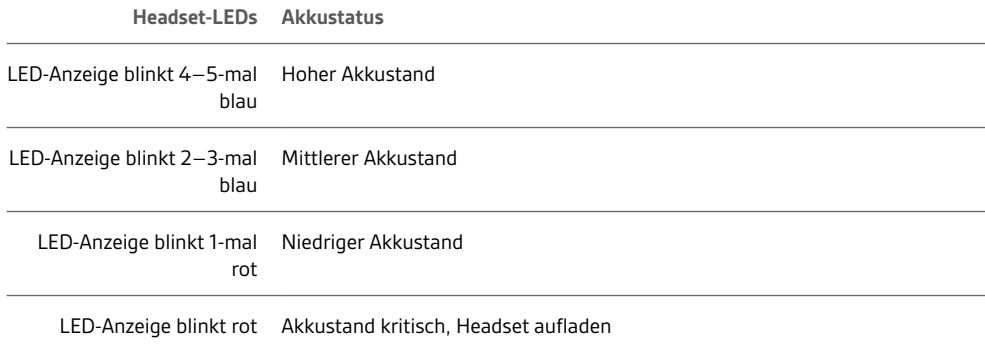

Es gibt mehrere Möglichkeiten, den Akkustand Ihres Headsets zu überprüfen.

Akkustand des Headsets überprüfen

- 1 Wenn Sie das Headset tragen, drücken Sie die Gesprächstaste © und beachten Sie die Sprachansage (nur bei Smartphones).
- **2** Wenn Sie das Headset nicht tragen, drücken Sie eine beliebige andere Taste (außer der Gesprächstaste) und beobachten Sie die Headset-LEDs.
- **3** Setzen Sie das Headset in die Ladestation ein und beobachten Sie die LED-Anzeige.

### <span id="page-8-0"></span>Download der Software

**Manche Softphones erfordern die Installation von Plantronics Hub für Windows und Mac, um Steuerungsfunktionen (Anruf annehmen/beenden und Stummschaltung) des Headsets zu unterstützen.**

- **1** Hier können Sie Plantronics Hub für Windows und Mac für Ihren Computer herunterladen und installieren: [plantronics.com/software.](http://www.plantronics.com/software)
- **2** Mit Plantronics Hub für Windows und Mac oder Plantronics Hub für iOS und Android können Sie die Einstellungen des Headsets über Ihren Computer oder ein mobiles Gerät verwalten [\(plantronics.com/software\)](http://www.plantronics.com/software).

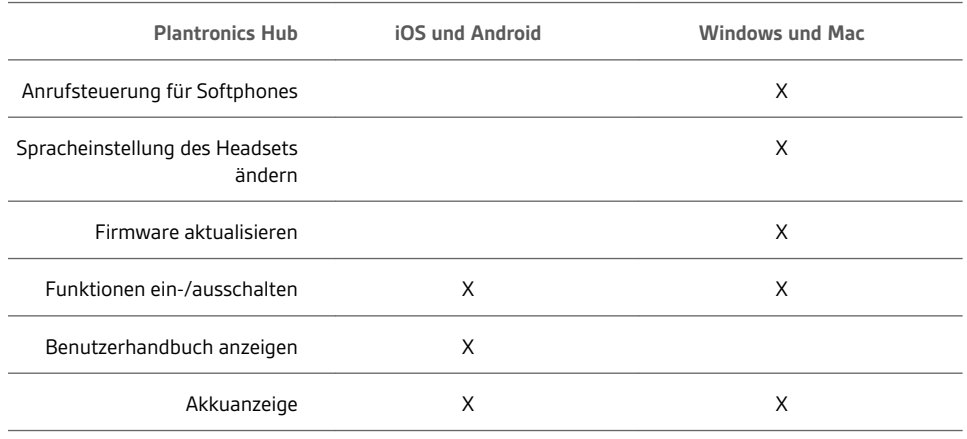

## <span id="page-9-0"></span>Grundmerkmale

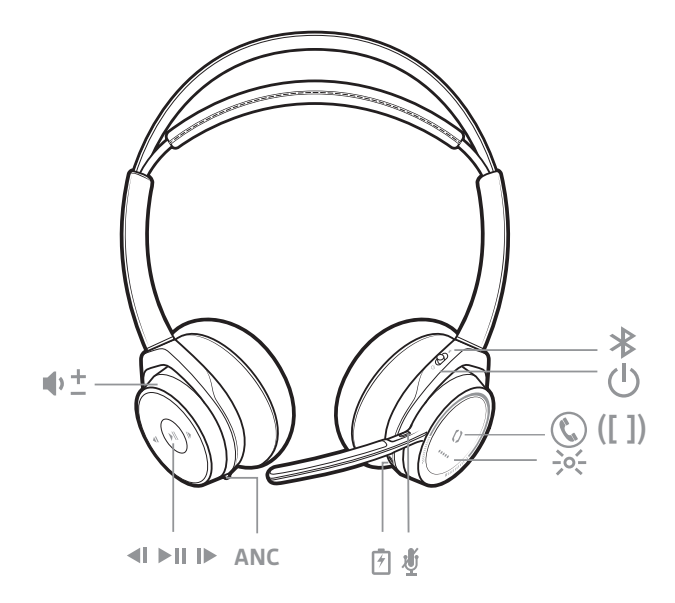

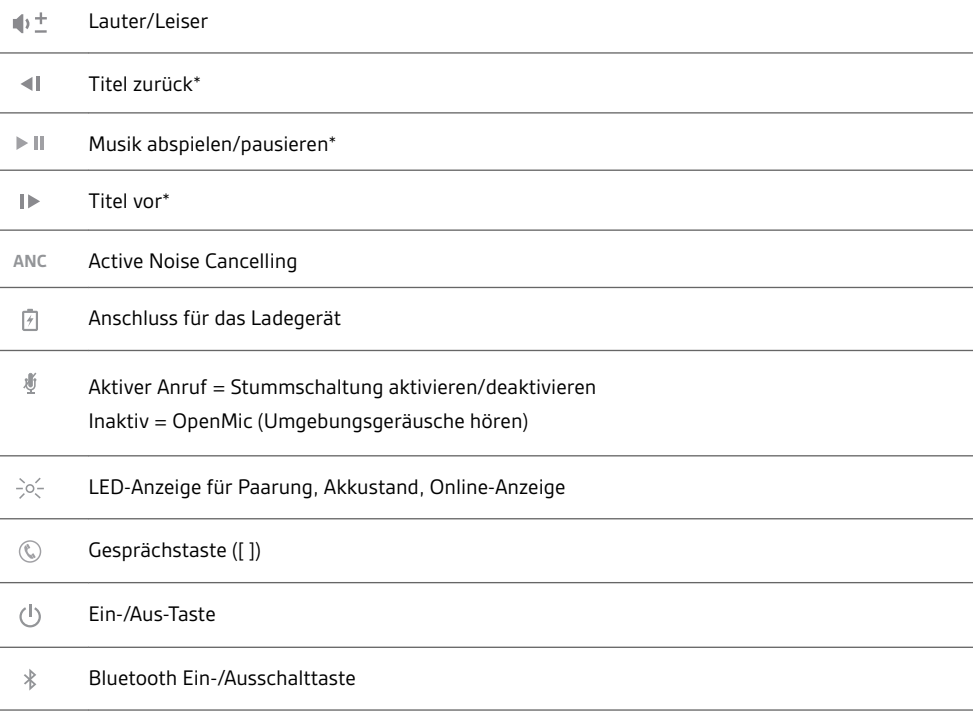

**HINWEIS** *\*Funktionen können je nach Anwendung variieren. Kann nicht mit webbasierten Anwendungen verwendet werden.*

Anrufe tätigen/ annehmen/beenden **Annehmen und Beenden von Anrufen** Drücken Sie die Gesprächstaste <sup>...</sup>

**Letzten Anruf zurückrufen (Smartphone)** Drücken Sie zweimal die Gesprächstaste  $\mathbb Q$ , um die zuletzt gewählte Nummer anzurufen.

<span id="page-10-0"></span>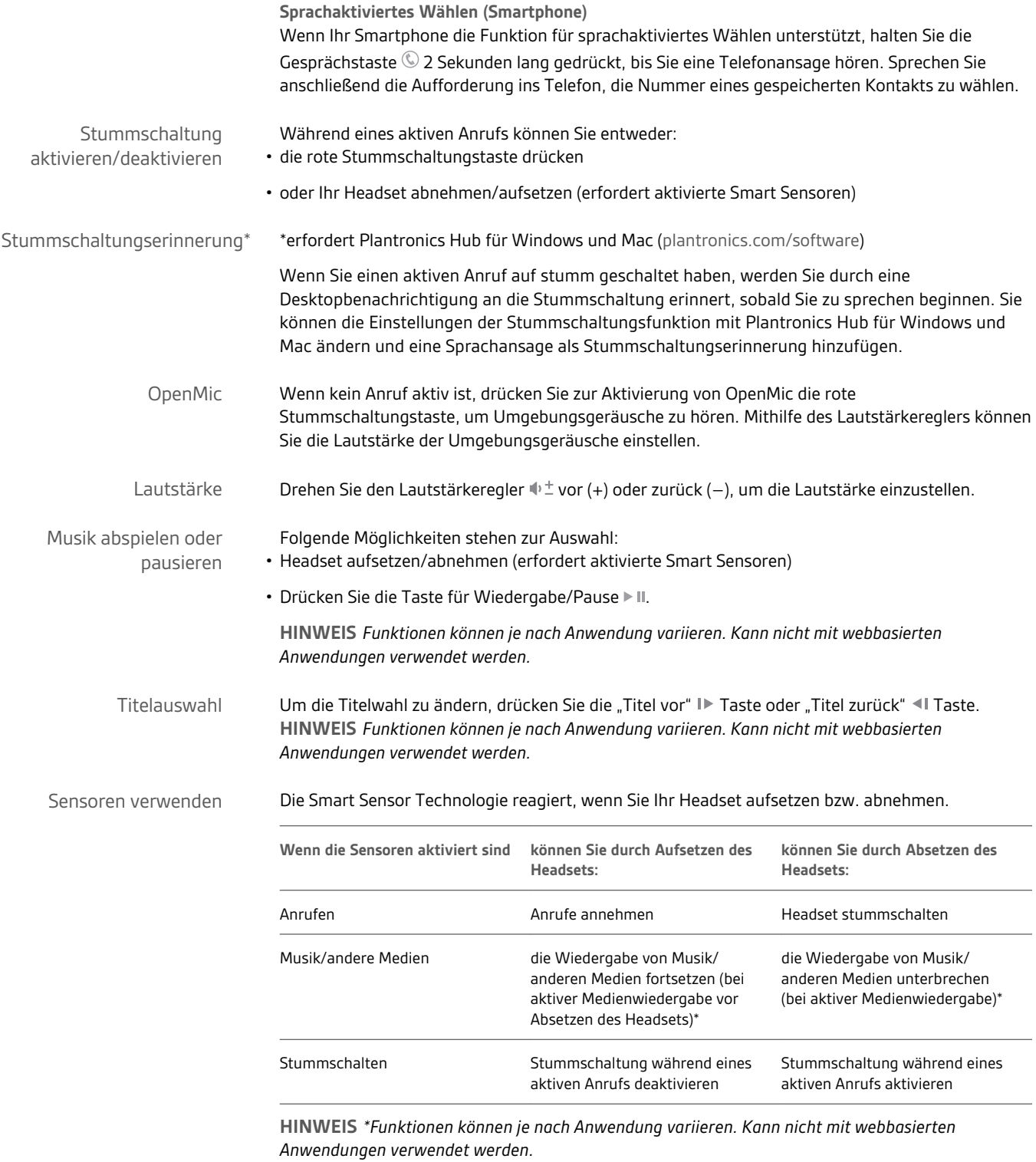

**Zurücksetzen von Sensoren** Falls die Sensoren nicht wie gewünscht funktionieren, müssen Sie diese ggf. zurücksetzen. <span id="page-11-0"></span>Es gibt zwei Möglichkeiten, die Sensoren zurückzusetzen. Folgende Möglichkeiten stehen zur Auswahl:

- Laden Sie Ihr eingeschaltetes Headset 10 Sekunden lang in der Ladestation.
- Drücken Sie gleichzeitig die Stummschaltungstaste  $\bar{\mathbb{I}}$  und die Taste für Wiedergabe/Pause  $\mathbb{I}$  und halten Sie beide mindestens 4 Sekunden lang gedrückt, bis die LED-Anzeige zweimal violett blinkt. Achten Sie dabei darauf, die Ohrpolster nicht zu berühren und dass die Ohrpolster mit keinen Oberflächen in Berührung kommen.

**Sensoren deaktivieren**

- Es gibt mehrere Möglichkeiten, die Smart Sensoren des Headsets zu deaktivieren:
- Verwalten Sie die Sensoren mittels der Plantronics Hub Software
- Halten Sie die Stummschaltungs-  $\stackrel{\#}{\sim}$ und Gesprächstaste  $\stackrel{\copyright}{\sim}$  länger als 4 Sekunden gedrückt, bis die LED-Anzeige erst violett und dann rot blinkt. Wiederholen Sie diesen Schritt zur erneuten Aktivierung. Die LED-Anzeige blinkt erst violett und dann blau.

**HINWEIS** *Während des Audio-Streamings können die Sensoren nicht deaktiviert werden.*

Active Noise Cancelling (ANC) reduziert unerwünschte Hintergrundgeräusche. ANC

> Ihr Headset wird mit aktiviertem ANC geliefert. Um ANC zu deaktivieren, schieben Sie den Schalter vom "ANC"-Symbol weg.

# <span id="page-12-0"></span>Weitere Merkmale:

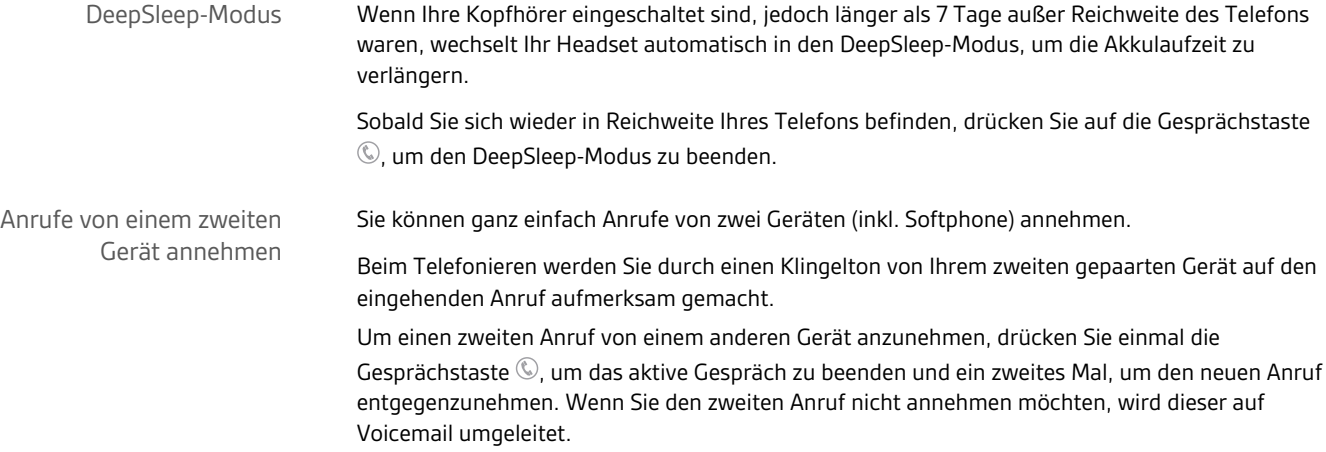

# <span id="page-13-0"></span>Lieferumfang

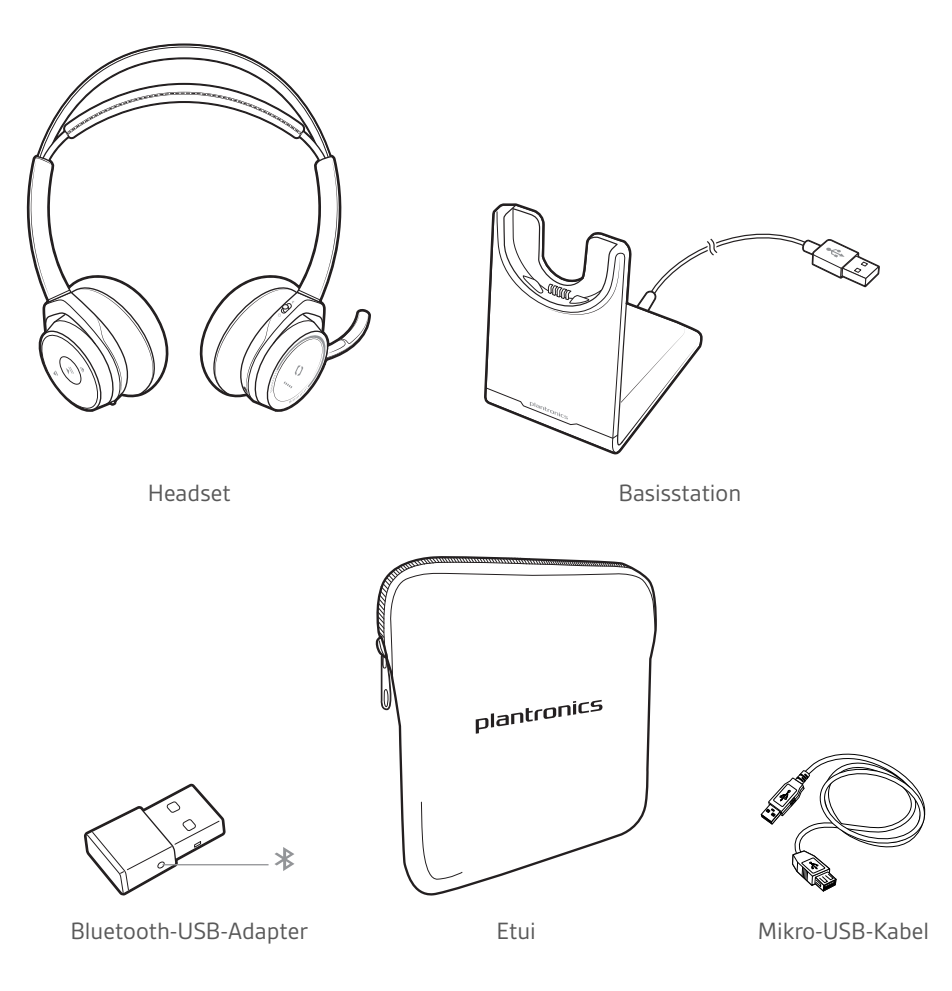

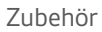

Separat erhältlich bei [plantronics.com/accessories](http://www.plantronics.com/accessories).

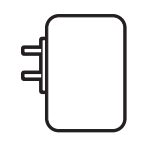

Wandladegerät

# <span id="page-14-0"></span>Fehlerbehebung

Die Sensoren des Headsets funktionieren nicht wie erwartet.

- Ein Anruf wird nicht automatisch angenommen, wenn ich mein Headset aufsetze.
- Stummschaltung/Aufhebung der Stummschaltung funktioniert nicht, wenn ich mein Headset während eines Anrufs auf-/absetze.
- Die Stummschaltung aktiviert sich eigenständig während eines Anrufs.

Wenn die Sensoren Ihres Headsets nicht erwartungsgemäß funktionieren, müssen Sie sie möglicherweise zurücksetzen. Siehe [Sensoren zurücksetzen.](#page-10-0)

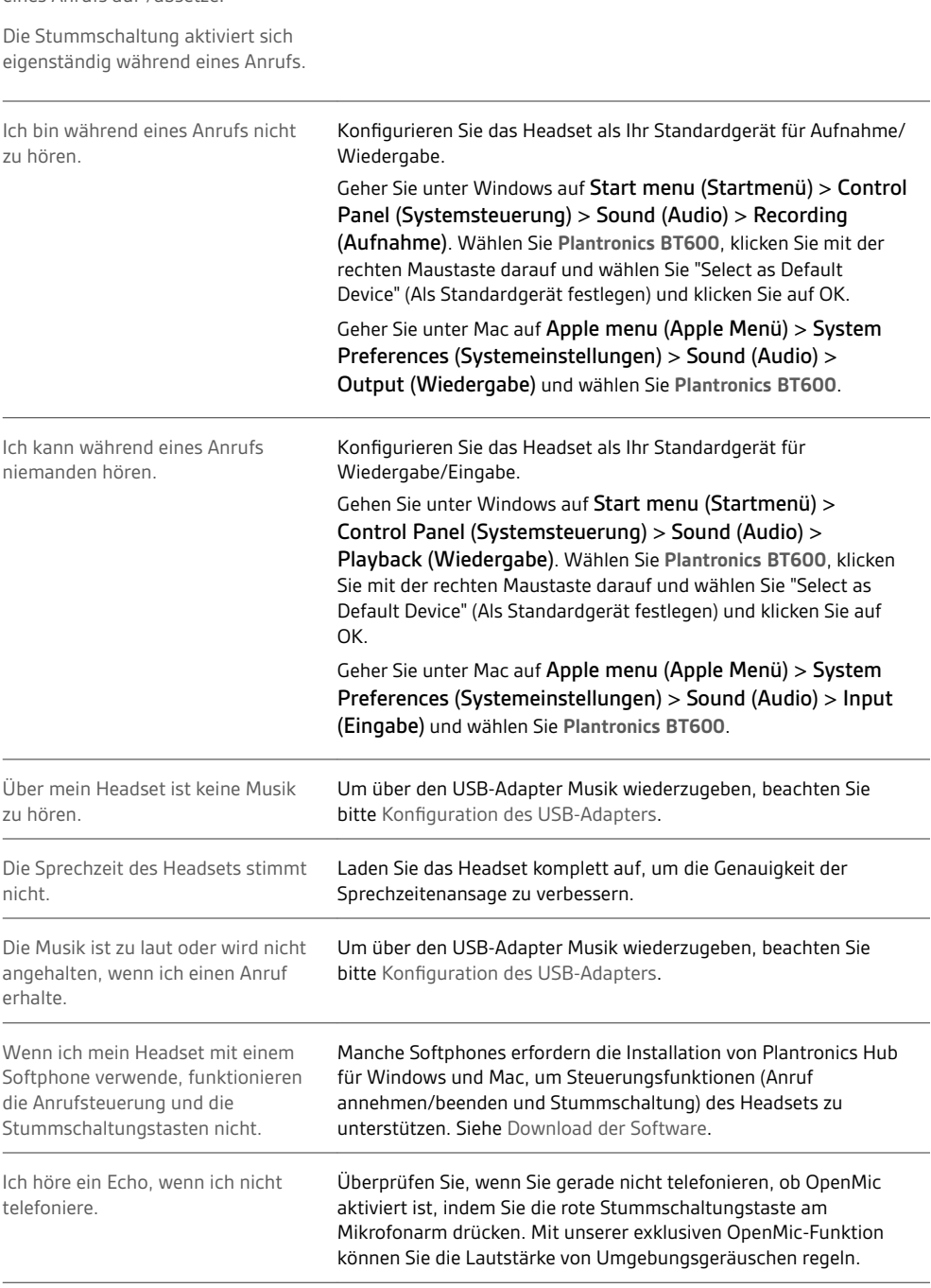

### <span id="page-15-0"></span>**Hilfe**

#### **BENÖTIGEN SIE WEITERE HILFE?**

**plantronics.de/support**

# $plantronics<sub>o</sub>$ Simply Smarter Communications

**Plantronics Inc. Plantronics BV** 345 Encinal Street Santa Cruz, CA 95060 United States South Point Building C Scorpius 140 2132 LR Hoofddorp, Niederlande

© 2015 Plantronics, Inc. Plantronics und Simply Smarter Communications sind eingetragene Marken der Plantronics, Inc. in den USA und anderen Ländern. 2015 Bluetooth ist eine eingetragene Marke von Bluetooth SIG Inc. und jede Verwendung von Plantronics findet unter Lizenz statt. Alle anderen Markenzeichen sind Eigentum ihrer jeweiligen Besitzer.

Patents: US 8,494,153; patents pending. 205084-04 (07.15)

plantronics.